УТВЕРЖДАЮ

Зам. директора по УВР УрСЭИ (филиал) ОУП ВО «АТиСО» \_\_\_\_\_\_\_\_\_\_\_\_\_\_\_\_\_О.В. Зубкова « 10 » июня 2020 г.

# **РАБОЧАЯ ПРОГРАММА УЧЕБНОЙ ДИСЦИПЛИНЫ (МОДУЛЯ)**

## **Текстовые редакторы**

(название дисциплины в соответствии с учебным планом)

# **СПЕЦИАЛЬНОСТЬ СРЕДНЕГО ПРОФЕССИОНАЛЬНОГО ОБРАЗОВАНИЯ**

**09.02.05 Прикладная информатика (по отраслям)** 

(код профессии, специальности СПО)

**Техник-программист** 

(наименование квалификации)

Кафедра: Гуманитарных, естественнонаучных и математических дисциплин

Разработчики программы: Мадудин В.Н., к.т.н., доцент

Челябинск -2020

#### Оглавление

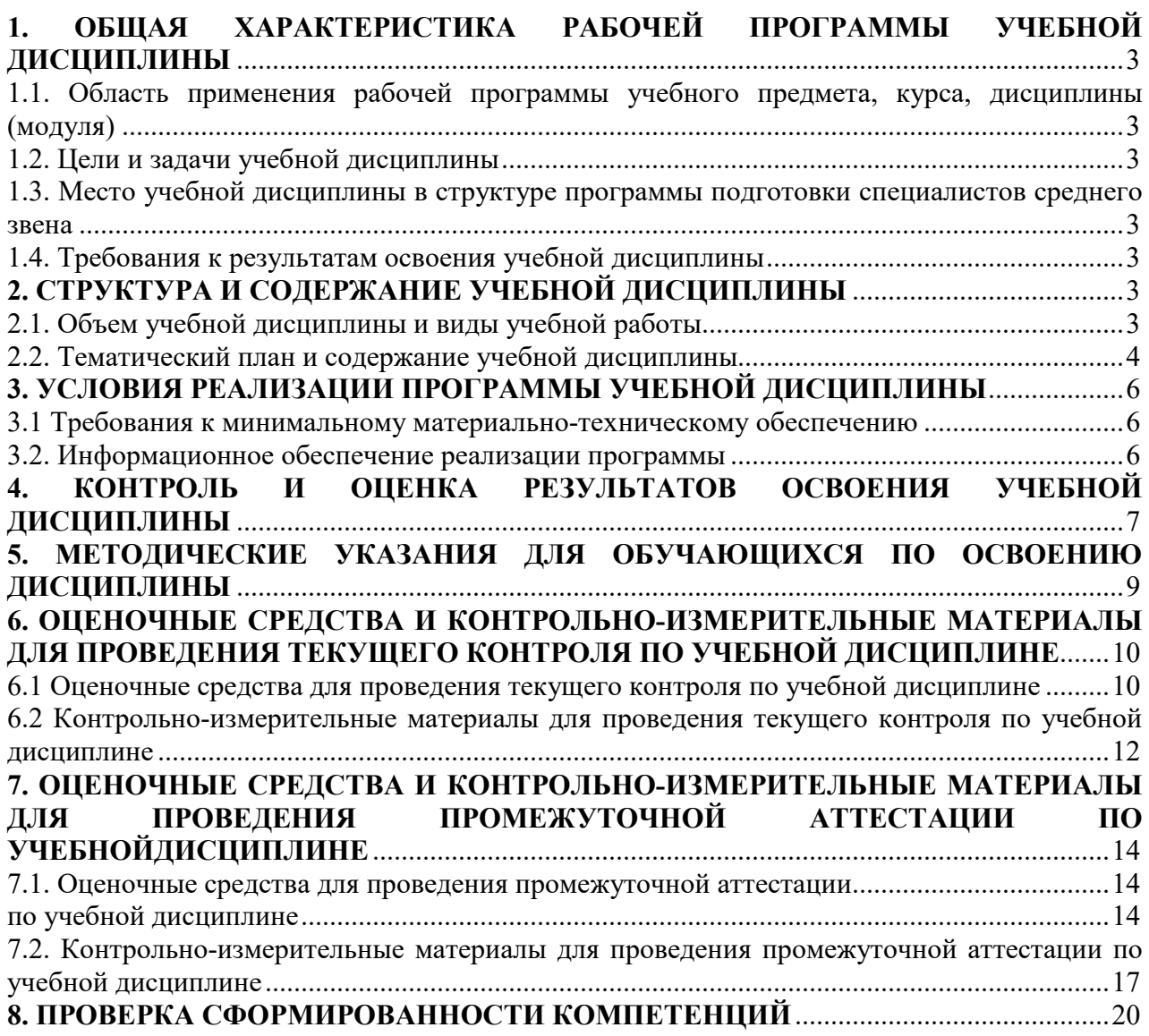

# **1. ОБЩАЯ ХАРАКТЕРИСТИКА РАБОЧЕЙ ПРОГРАММЫ УЧЕБНОЙ ДИСЦИПЛИНЫ**

## **1.1. Область применения рабочей программы учебного предмета, курса, дисциплины (модуля)**

Рабочая программа учебной дисциплины «Текстовые редакторы» является частью программы подготовки специалистов среднего звена в соответствии с ФГОС по специальности СПО 09.02.05 Прикладная информатика (по отраслям), квалификация Техникпрограммист.

## **1.2. Цели и задачи учебной дисциплины**

Цель изучения учебной дисциплины: формирование представлений о методах и приёмах обработки информации с использованием текстовых процессоров.

Задачи изучения учебной дисциплины:

- познакомиться со способами обработки текстовой информации с помощью персональных компьютеров,
- изучить и закрепить знания о назначении и использовании текстового процессора;
- обучить основам работы в среде табличного процессора MS Word.

## **1.3. Место учебной дисциплины в структуре программы подготовки специалистов среднего звена**

Учебная дисциплина «Текстовые редакторы» в программе подготовки специалистов среднего звена относится к дисциплинам общепрофессионального цикла (ОП.19) специальности 09.02.05 Прикладная информатика (по отраслям).

Учебная дисциплина «Текстовые редакторы» базируется на знаниях, умениях и навыках, полученных студентами при изучении дисциплины ОУДП.01 «Информатика».

Знания, умения и навыки, полученные студентами при изучении данной дисциплины, будут использованы при прохождении производственной и преддипломной практик.

#### **1.4. Требования к результатам освоения учебной дисциплины**

В результате освоения дисциплины обучающийся должен освоить следующие **компетенции:** 

ПК 1.1. Обрабатывать статический информационный контент.

ПК 1.2. Обрабатывать динамический информационный контент.

В результате изучения дисциплины студент должен:

#### **знать:**

З1 основные понятия и современные принципы работы с деловой информацией, а также иметь представление о компьютерных технологиях, используемых для обработки информации;

#### **уметь:**

У1 применять текстовые процессоры для обработки информации

# **2. СТРУКТУРА И СОДЕРЖАНИЕ УЧЕБНОЙ ДИСЦИПЛИНЫ 2.1. Объем учебной дисциплины и виды учебной работы**

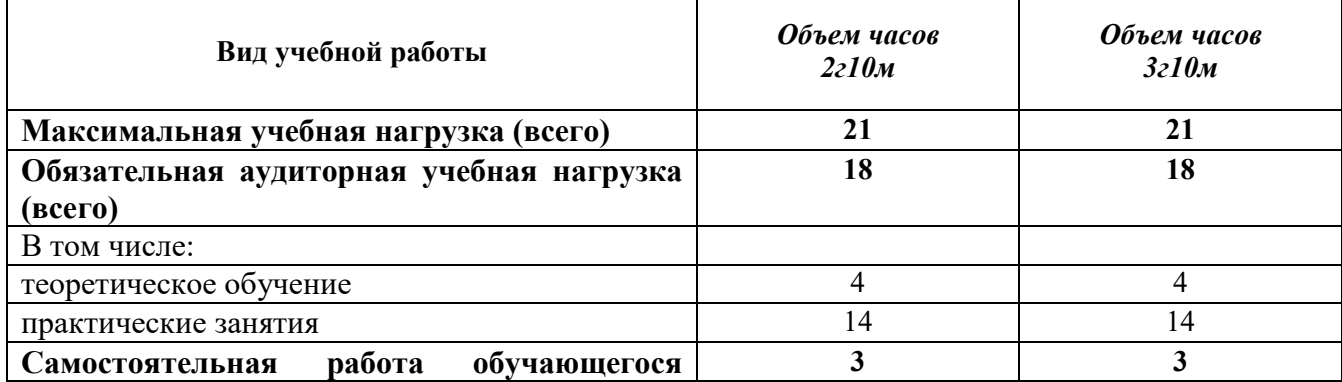

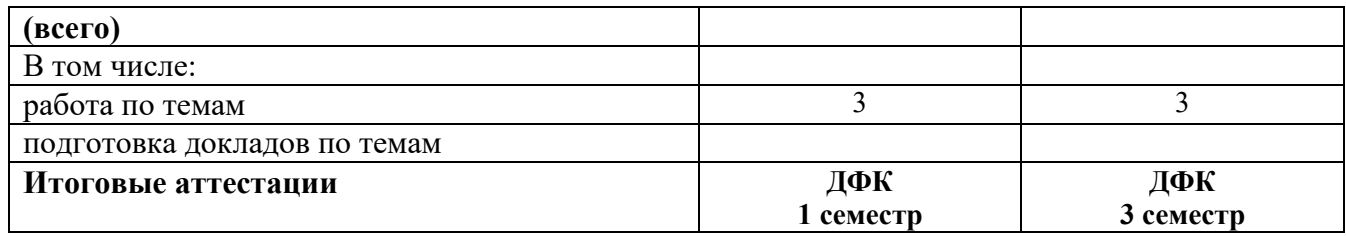

# **2.2. Тематический план и содержание учебной дисциплины**

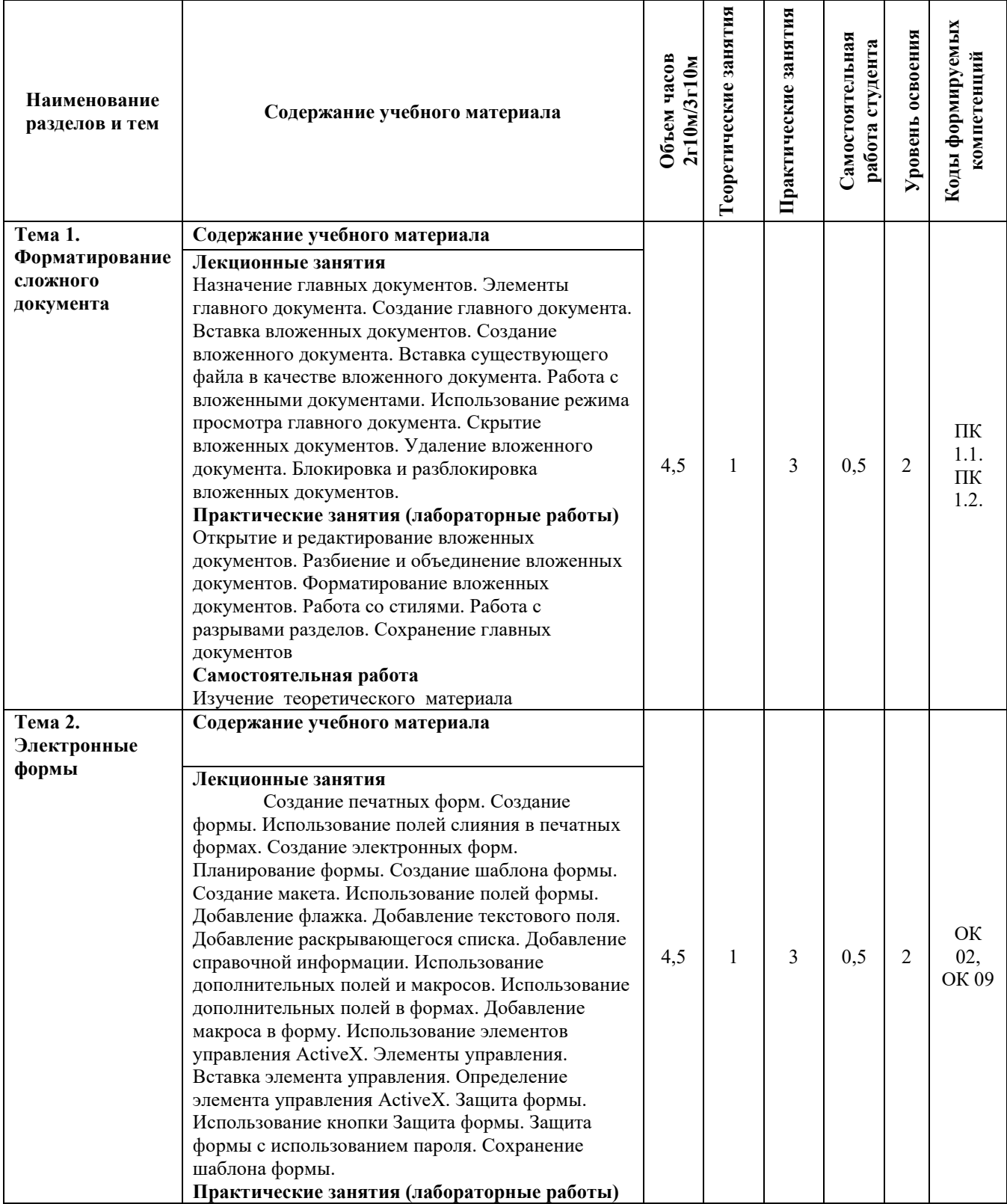

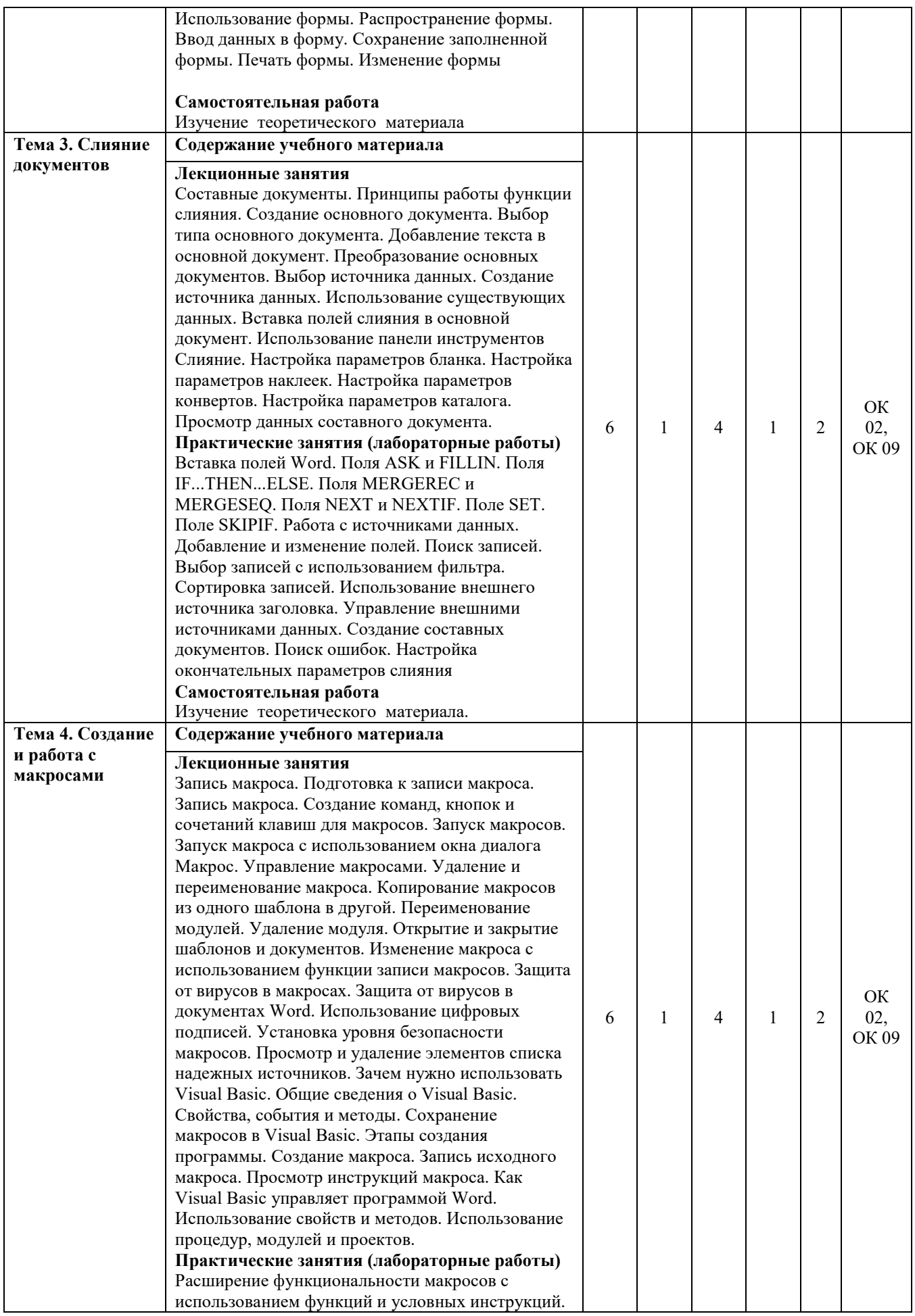

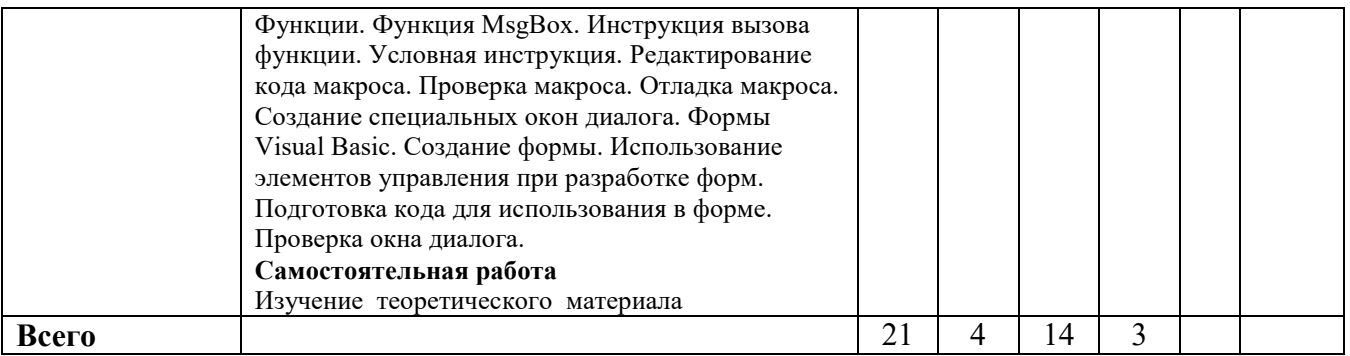

Для характеристики уровня освоения учебного материала используются следующие обозначения:

1. – **ознакомительный или минимальный уровень** (узнавание ранее изученных объектов, свойств);

2. – **репродуктивныйили базовый уровень** (выполнение деятельности по образцу, инструкции или под руководством)

3. – продуктивный или высокий уровень **(планирование и самостоятельное выполнение деятельности, решение проблемных задач)** 

#### **3. УСЛОВИЯ РЕАЛИЗАЦИИ ПРОГРАММЫ УЧЕБНОЙ ДИСЦИПЛИНЫ 3.1 Требования к минимальному материально-техническомуобеспечению**

#### Для реализации программы учебной дисциплины предусмотрены оборудованные помещения.

Основное оборудование учебной аудитории для лекционных занятий:

- рабочие места обучающихся;
- рабочее место преподавателя;
- маркерная (или меловая) доска.
- мультимедийное оборудование.

Программное обеспечение:

- OC MicrosoftWindows:
- ПакетприложенийMicrosoftOffice (Open Office, Libre Office).
- Основное оборудование учебной аудитории для практических (лабораторных) занятий: рабочие места обучающихся;
- автоматизированные рабочие места обучающихся;
- рабочее место преподавателя;
- маркерная (или меловая) доска.
- мультимедийное оборудование.

Программное обеспечение:

- OC Microsoft Windows;
- Пакетприложений Microsoft Office (Open Office, Libre Office).
- Microsoft Visual Studio;
- СУБД: SQLServer, MySQL, PostgreSQL;
- Notepad++;
- Git;
- MicrosoftVisio(DIA).

#### **3.2. Информационное обеспечение реализации программы Основная литература**

1. Мурат, Е.П. Информатика III : учебное пособие / Е.П. Мурат ; Министерство

образования и науки Российской Федерации, Федеральное государственное автономное образовательное учреждение высшего образования «Южный федеральный университет». - Ростов-на-Дону ; Таганрог : Издательство Южного федерального университета, 2018. - 151 с. : ил. - Библиогр. в кн. - ISBN 978-5-9275-2689-5 ; То же [Электронный ресурс]. - URL: http://biblioclub.ru/index.php?page=book&id=499859

2. Уразаева, Т.А. Графические средства в информационных системах : учебное пособие / Т.А. Уразаева, Е.В. Костромина ; Поволжский государственный технологический университет. - Йошкар-Ола : ПГТУ, 2017. - 148 с. : ил. - Библиогр. в кн. - ISBN 978-5-8158-1888-0 ; То же [Электронный ресурс]. - URL:http://biblioclub.ru/index.php?page=book&id=483698

#### **Дополнительная литература**

3. Бедердинова, О.И. Информационные технологии общего назначения : учебное пособие / О.И. Бедердинова, Ю.А. Водовозова ; Министерство образования и науки Российской Федерации, Федеральное государственное автономное образовательное учреждение высшего профессионального образования Северный (Арктический) федеральный университет им. М.В. Ломоносова. - Архангельск : САФУ, 2015. - 84 с. : ил. - Библиогр. в кн. - ISBN 978-5-261- 01077-7 ; То же  $[$ Электронный ресурс]. - URL: http://biblioclub.ru/index.php?page=book&id=436288

4. Ясенев, В.Н. Информационные системы и технологии в экономике : учебное пособие / В.Н. Ясенев. - 3-е изд., перераб. и доп. - М. : Юнити-Дана, 2015. - 560 с. : табл., граф., ил., схемы - Библиогр.: с. 490-497. - ISBN 978-5-238-01410-4 ; То же [Электронный ресурс]. - URL: http://biblioclub.ru/index.php?page=book&id=115182

5. Сафронова И.В. Текстовые редакторы: сборник задач для самостоятельной работы/ И.В. Сафронова; УрСЭИ (филиал) ОУП ВПО «АТиСО». – Челябинск, 2019. – 52 с.

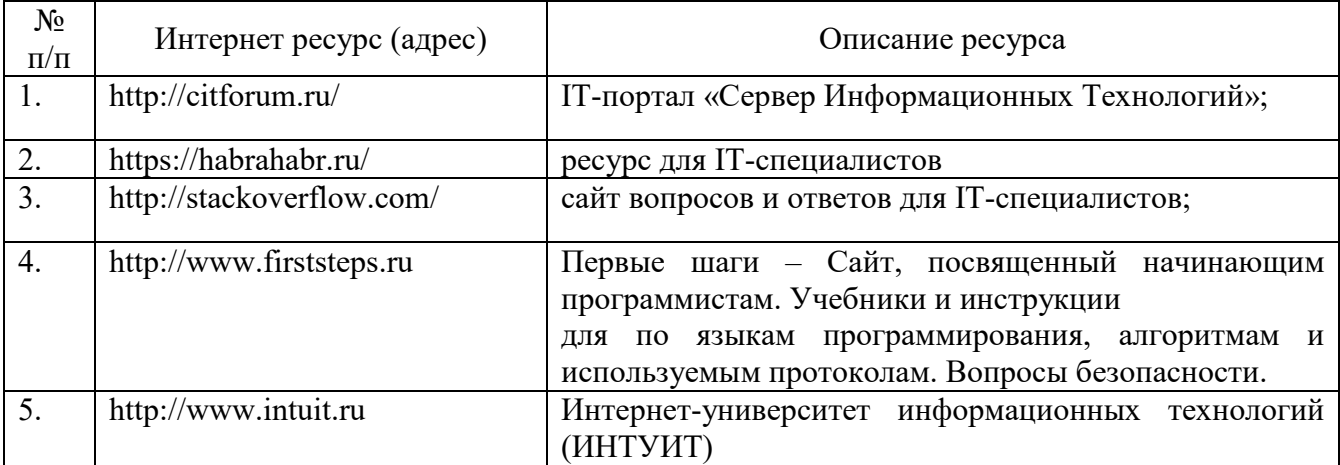

Ресурсы информационно-телекоммуникационной сети "Интернет", необходимые для освоения дисциплины (модуля)

# **4. КОНТРОЛЬ И ОЦЕНКА РЕЗУЛЬТАТОВ ОСВОЕНИЯ УЧЕБНОЙДИСЦИПЛИНЫ**

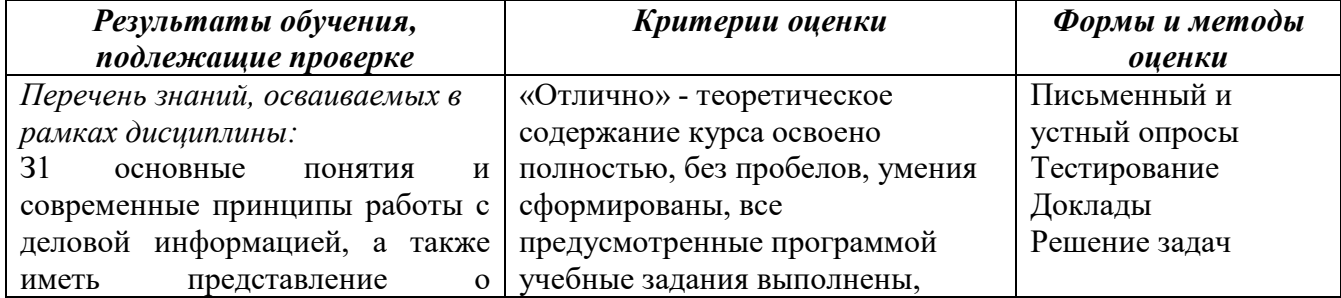

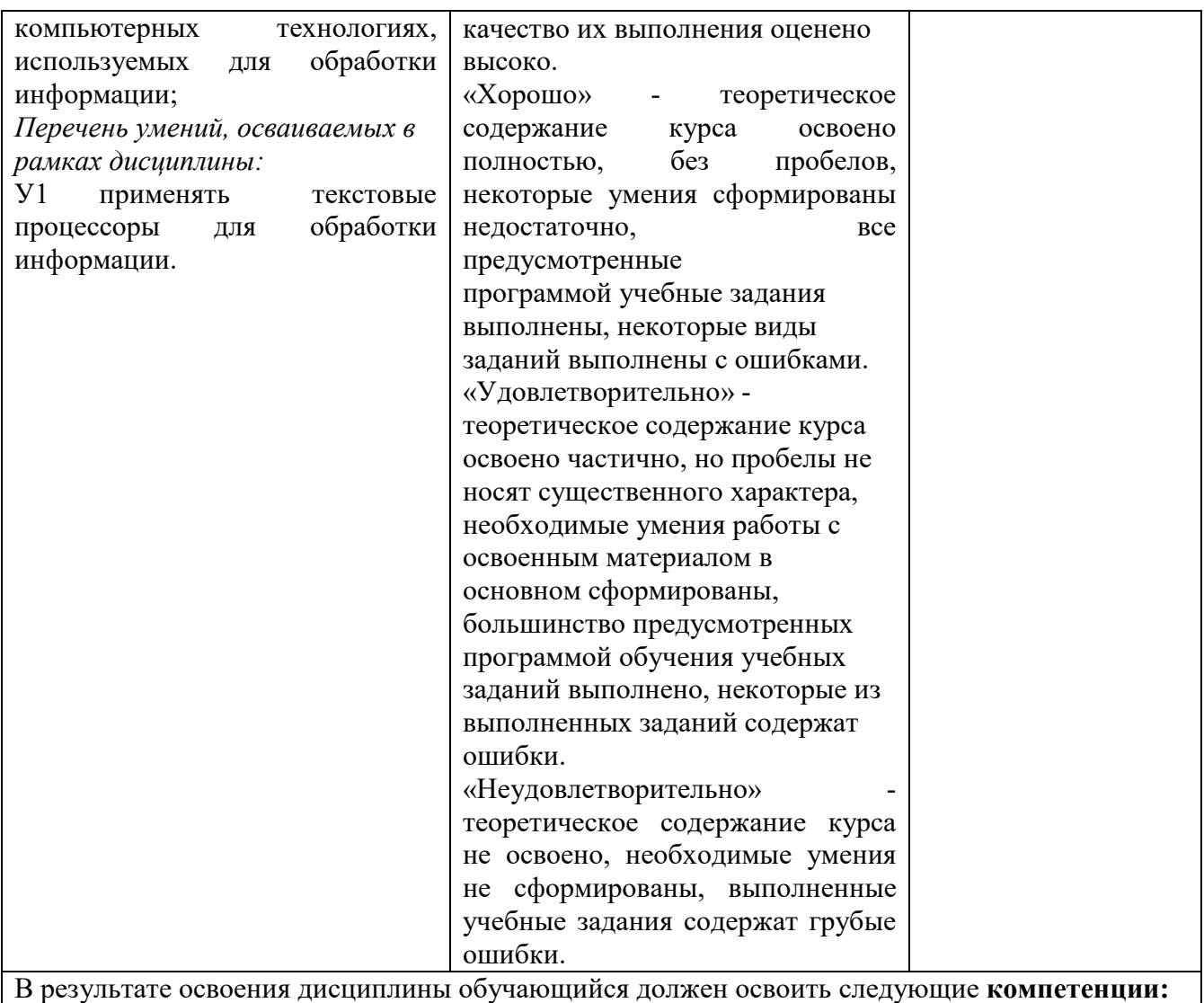

- ГК 1.1. Обрабатывать статический информационный контент.<br>ПК 1.2. Обрабатывать статический информационный контент.

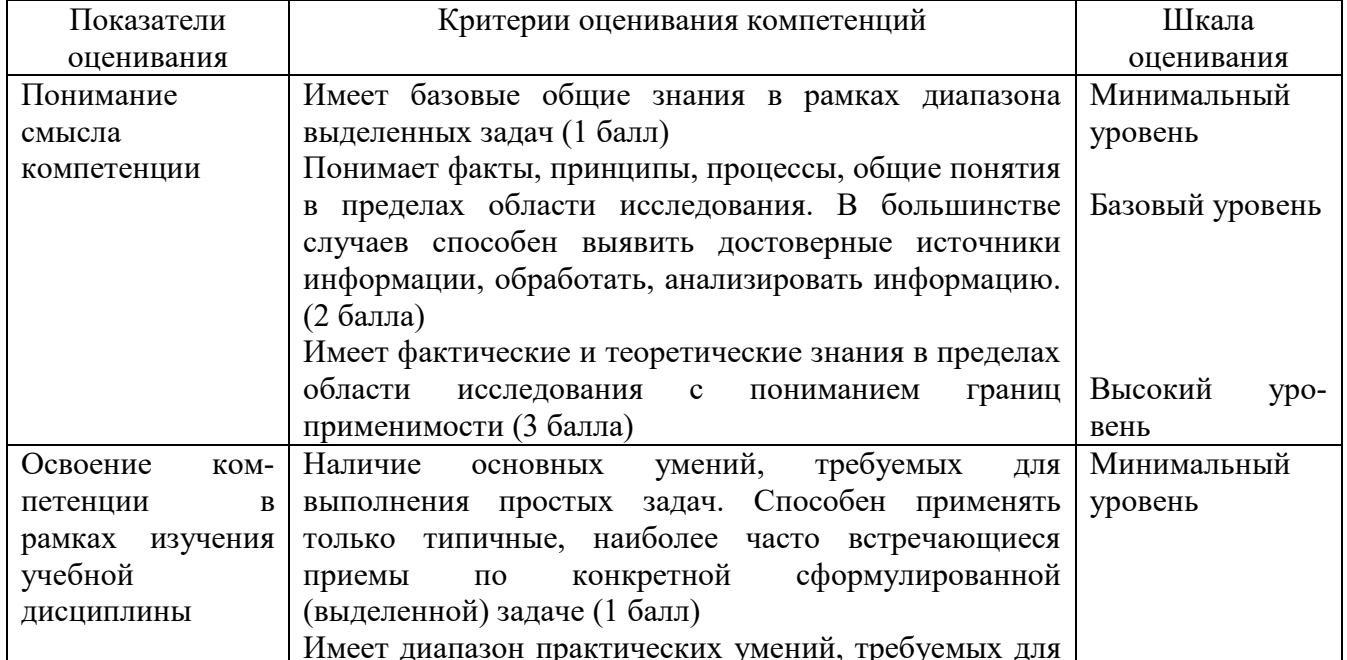

# Описание показателей и критериев оценивания компетенций

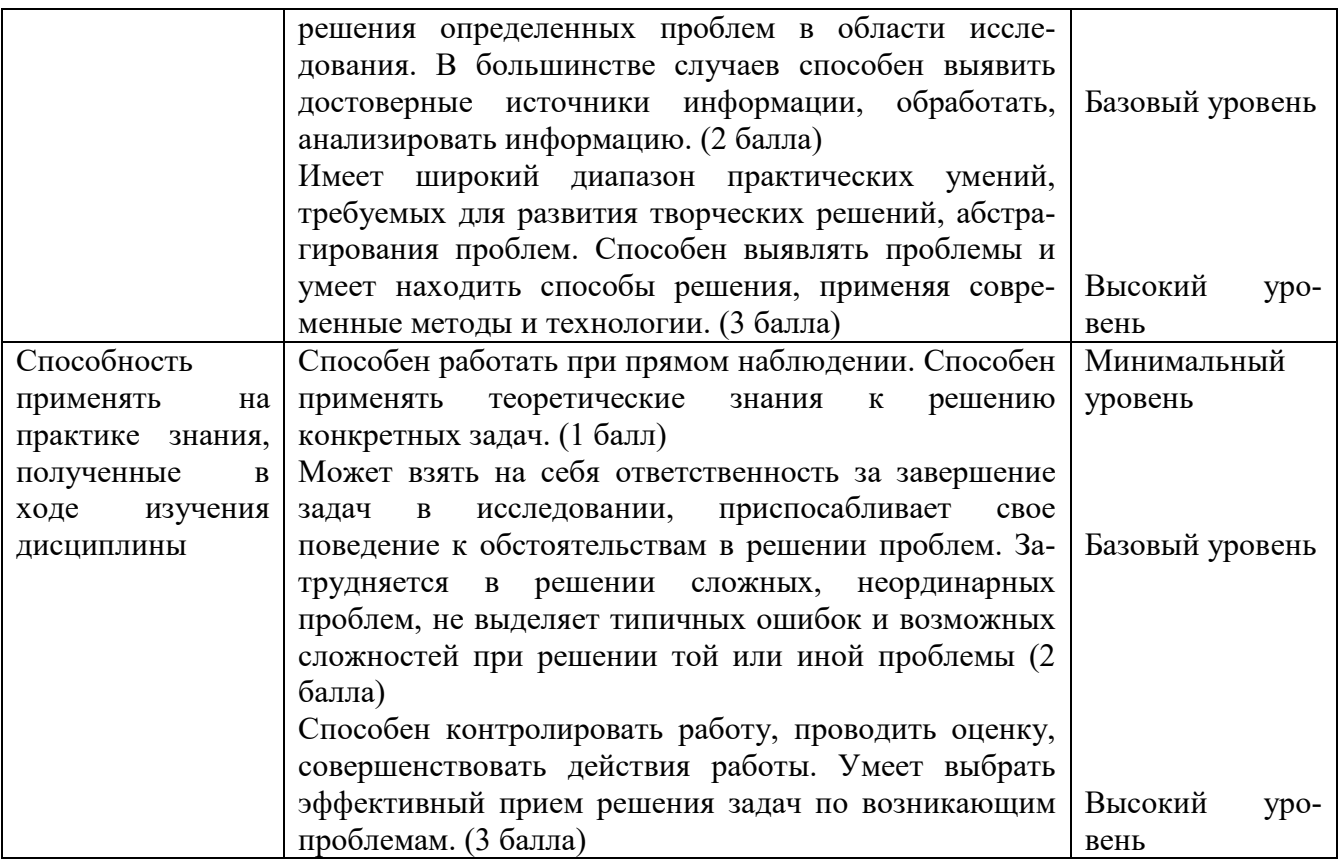

# **5. МЕТОДИЧЕСКИЕ УКАЗАНИЯ ДЛЯ ОБУЧАЮЩИХСЯ ПО ОСВОЕНИЮ ДИСЦИПЛИНЫ**

Методические указания по выполнению лекционных занятий

Написание конспекта лекций: кратко, схематично, последовательно фиксировать основные положения, выводы, формулировки, обобщения; помечать важные мысли, выделять ключевые слова, термины. Проверка терминов, понятий с помощью энциклопедий, словарей, справочников с выписыванием толкований в тетрадь. Обозначить вопросы, термины, материал, который вызывает трудности, пометить и попытаться найти ответ в рекомендуемой литературе. Если самостоятельно не удается разобраться в материале, необходимо сформулировать вопрос и задать преподавателю на консультации, на практическом занятии.

Методические указания по выполнению практических занятий

Проработка рабочей программы, уделяя особое внимание целям и задачам структуре и содержанию дисциплины. Конспектирование источников. Работа с конспектом лекций, подготовка ответов к контрольным вопросам, просмотр рекомендуемой литературы, работа с текстом (указать текст из источника и др.). Прослушивание аудио- и видеозаписей по заданной теме, решение расчетно-графических заданий, решение задач по алгоритму и др.

Методические указания по выполнению практических работ/индивидуальных заданий

Знакомство с основной и дополнительной литературой, включая справочные издания, зарубежные источники, конспект основных положений, терминов, сведений, требующих для запоминания и являющихся основополагающими в этой теме. Составление аннотаций к прочитанным литературным источникам и др.

Методические указания по выполнению докладов

Доклад: Поиск литературы и составление библиографии, использование от 3 до 5 научных работ, изложение мнения авторов и своего суждения по выбранному вопросу; изложение основных аспектов проблемы.

Доклад по теме - это изучение научной, учебной, нормативной и другой литературы. Отбор необходимого материала; формирование выводов и разработка конкретных рекомендаций по решению поставленной цели и задачи; проведение практических исследований по данной проблеме или вопросу.

#### **Методические указания по подготовке к зачету.**

Наиболее ответственным этапом в обучении студентов является экзаменационная сессия. На ней студенты отчитываются о выполнении учебной программы, об уровне и объеме полученных знаний. Это государственная отчетность студентов за период обучения, за изучение учебной дисциплины.

**Залогом успешного прохождения контроля являются систематические, добросовестные занятия студента. Однако это не исключает необходимости специальной работы перед сессией и в период сдачи зачета. Специфической задачей студента в период экзаменационной сессии являются повторение, обобщение и систематизация всего материала.**

**В процессе повторения анализируются и систематизируются все знания, накопленные при изучении программного материала: данные учебника, записи лекций, конспекты прочитанных книг, заметки, сделанные во время консультаций или семинаров, и др.** 

**Консультации, которые проводятся для студентов в период экзаменационной сессии, необходимо использовать для углубления знаний, для восполнения пробелов и для разрешения всех возникших трудностей.** 

При подготовке к контролю необходимо еще раз проверить себя на предмет усвоения основных категорий и ключевых понятий курса*.* 

# **6. ОЦЕНОЧНЫЕ СРЕДСТВА И КОНТРОЛЬНО-ИЗМЕРИТЕЛЬНЫЕ МАТЕРИАЛЫ ДЛЯ ПРОВЕДЕНИЯ ТЕКУЩЕГО КОНТРОЛЯ ПО УЧЕБНОЙ ДИСЦИПЛИНЕ**

#### **6.1. Оценочные средства для проведения текущего контроля по учебной дисциплине**

#### **Тема 1. Форматирование сложного документа е (ПК-1.1, ПК-1.2)**

*Вопросы к обсуждению:* 

- 1. Назначение главных документов. Элементы главного документа.
- 2. Создание главного документа.
- 3. Вставка вложенных документов. Создание вложенного документа.
- 4. Вставка существующего файла в качестве вложенного документа.
- 5. Работа с вложенными документами.
- 6. Использование режима просмотра главного документа.
- 7. Скрытие вложенных документов.
- 8. Удаление вложенного документа.
- 9. Блокировка и разблокировка вложенных документов. *Практические занятия (лабораторные работы):*
- 1. Открытие и редактирование вложенных документов.
- 2. Разбиение и объединение вложенных документов.
- 3. Форматирование вложенных документов.
- 4. Работа со стилями. Работа с разрывами разделов.
- 5. Сохранение главных документов

*Самостоятельная работа:* изучение теоретического материала.

#### **Тема 2. Электронные формы (ПК-1.1, ПК-1.2)**

*Вопросы к обсуждению:* 

1. Создание печатных форм. Создание формы. Использование полей слияния в печатных формах.

- 2. Создание электронных форм. Планирование формы. Создание шаблона формы.
- 3. Создание макета. Использование полей формы. Добавление флажка. Добавление текстового поля. Добавление раскрывающегося списка. Добавление справочной информации.
- 4. Использование дополнительных полей и макросов. Использование дополнительных полей в формах.
- 5. Добавление макроса в форму.
- 6. Использование элементов управления ActiveX. Элементы управления. Вставка элемента управления. Определение элемента управления ActiveX.
- 7. Защита формы. Использование кнопки Защита формы. Защита формы с использованием пароля.
- 8. Сохранение шаблона формы.

*Практические занятия (лабораторные работы):*

- 1. Использование формы. Распространение формы.
- 2. Ввод данных в форму.
- 3. Сохранение заполненной формы. Печать формы.
- 4. Изменение формы

*Самостоятельная работа:* изучение теоретического материала.

## **Тема 3. Слияние документов (ПК-1.1, ПК-1.2)**

*Вопросы к обсуждению:* 

- 1. Составные документы. Принципы работы функции слияния.
- 2. Создание основного документа. Выбор типа основного документа. Добавление текста в основной документ. Преобразование основных документов.
- 3. Выбор источника данных. Создание источника данных. Использование существующих данных.
- 4. Вставка полей слияния в основной документ. Использование панели инструментов Слияние.
- 5. Настройка параметров бланка. Настройка параметров наклеек. Настройка параметров конвертов. Настройка параметров каталога.
- 6. Просмотр данных составного документа. *Практические занятия (лабораторные работы):*
- 1. Вставка полей Word. Поля ASK и FILLIN.
- 2. Поля IF...THEN...ELSE.
- 3. Поля MERGEREC и MERGESEQ.
- 4. Поля NEXT и NEXTIF.
- 5. Поле SET. Поле SKIPIF.
- 6. Работа с источниками данных. Добавление и изменение полей. Поиск записей. Выбор записей с использованием фильтра. Сортировка записей.
- 7. Использование внешнего источника заголовка. Управление внешними источниками данных. Создание составных документов.
- 8. Поиск ошибок. Настройка окончательных параметров слияния *Самостоятельная работа:* изучение теоретического материала.

# **Тема 4. Создание и работа с макросами (ПК-1.1, ПК-1.2)**

*Вопросы к обсуждению:* 

- 1. Запись макроса. Подготовка к записи макроса. Запись макроса. Создание команд, кнопок и сочетаний клавиш для макросов.
- 2. Запуск макросов. Запуск макроса с использованием окна диалога Макрос. Управление макросами.
- 3. Удаление и переименование макроса. Копирование макросов из одного шаблона в другой.
- 4. Защита от вирусов в макросах. Защита от вирусов в документах Word. Использование цифровых подписей. Установка уровня безопасности макросов.
- 5. Просмотр и удаление элементов списка надежных источников.
- 6. Создание макроса. Запись исходного макроса. Просмотр инструкций макроса. Как Visual Basic управляет программой Word. Использование свойств и методов. Использование процедур, модулей и проектов.

*Практические занятия (лабораторные работы):* 

- 1. Расширение функциональности макросов с использованием функций и условных инструкций.
- 2. Функции. Функция MsgBox. Инструкция вызова функции. Условная инструкция.
- 3. Редактирование кода макроса. Проверка макроса. Отладка макроса.
- 4. Создание специальных окон диалога. Формы Visual Basic. Создание формы. Использование элементов управления при разработке форм. Подготовка кода для использования в форме. Проверка окна диалога.

*Самостоятельная работа:* изучение теоретического материала.

### **6.2. Контрольно-измерительные материалы для проведения текущего контроля по учебной дисциплине**

#### **Шкала оценки для проведения текущего контроля по учебной дисциплине в устной форме**

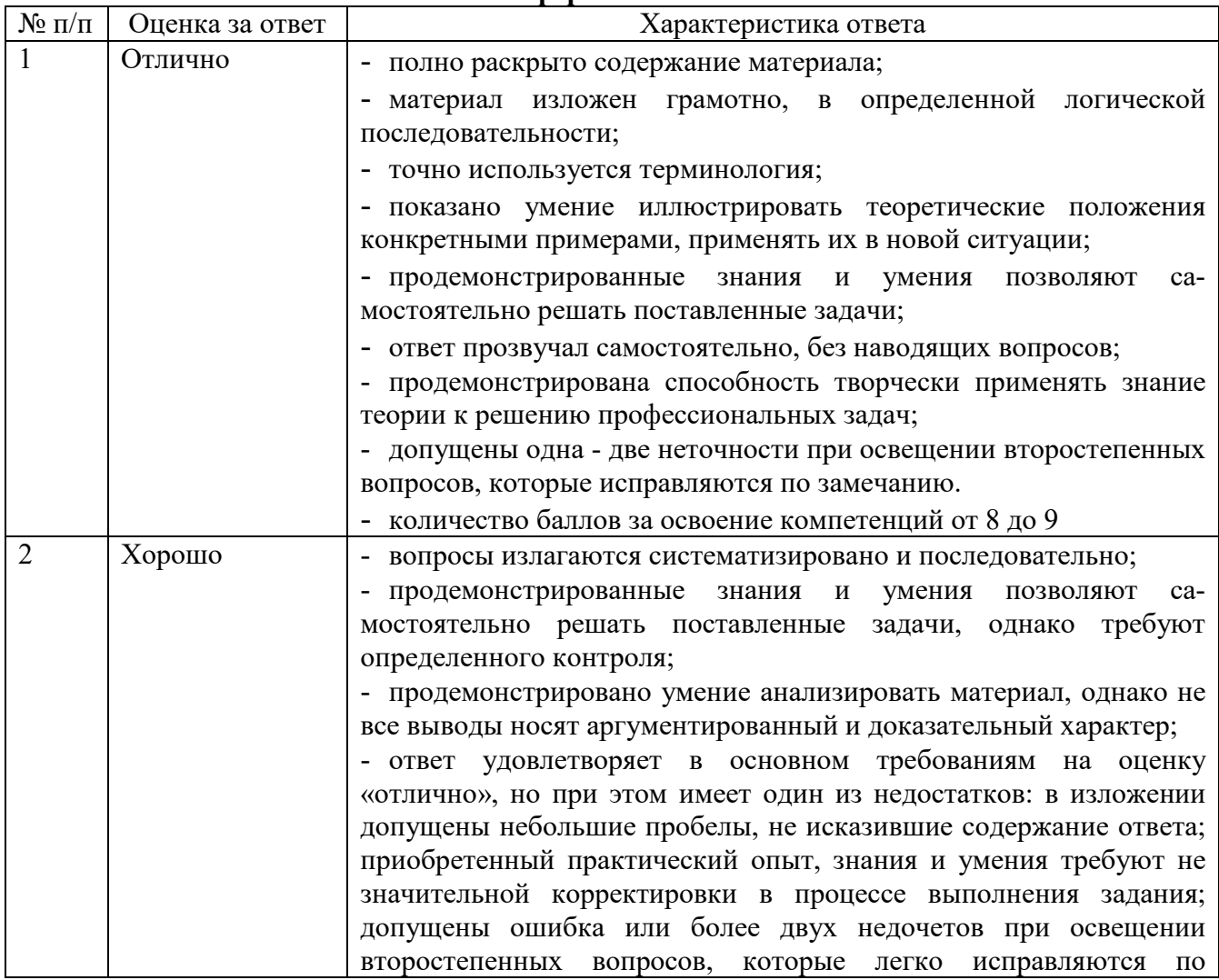

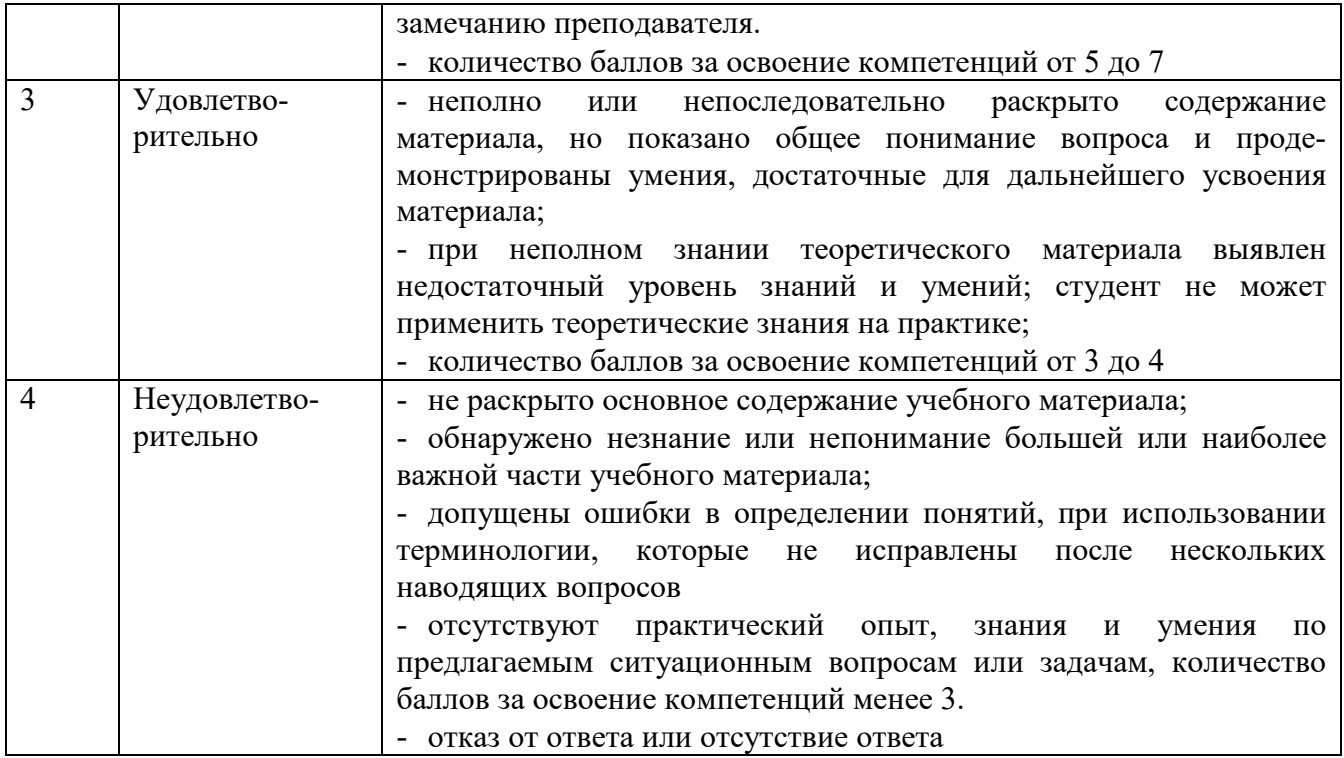

# **Шкала оценки для проведения текущего контроля по учебной дисциплине в письменной форме**

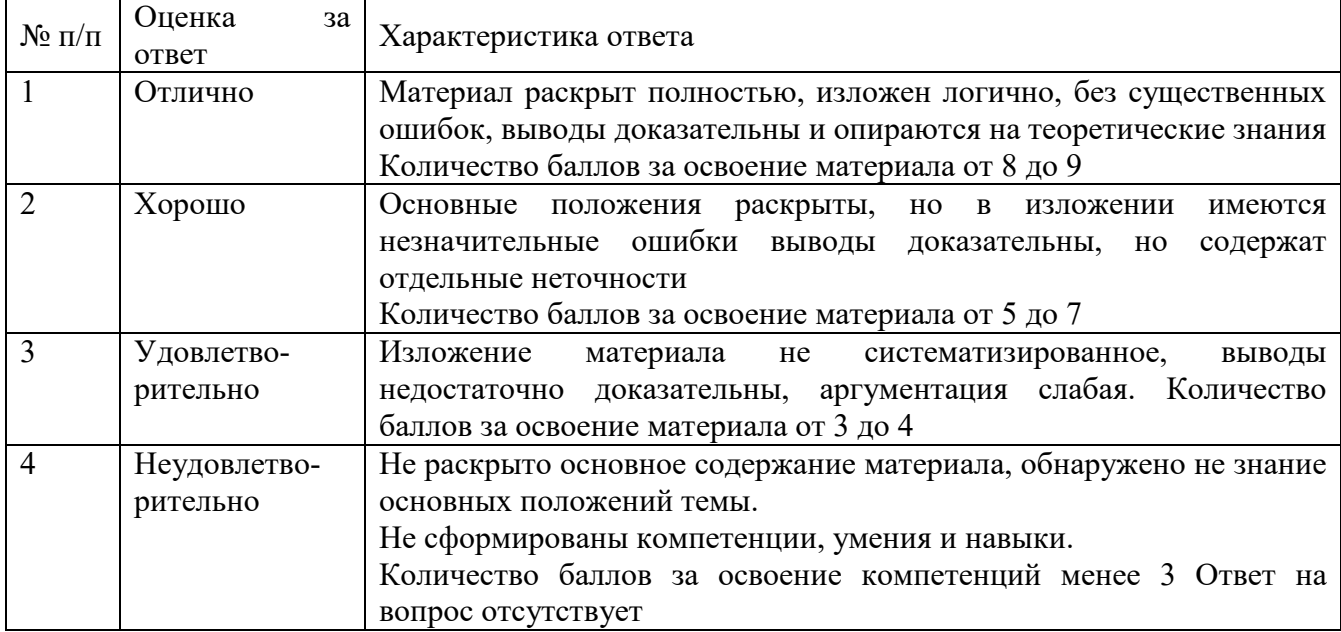

# **Критерий оценки докладов**

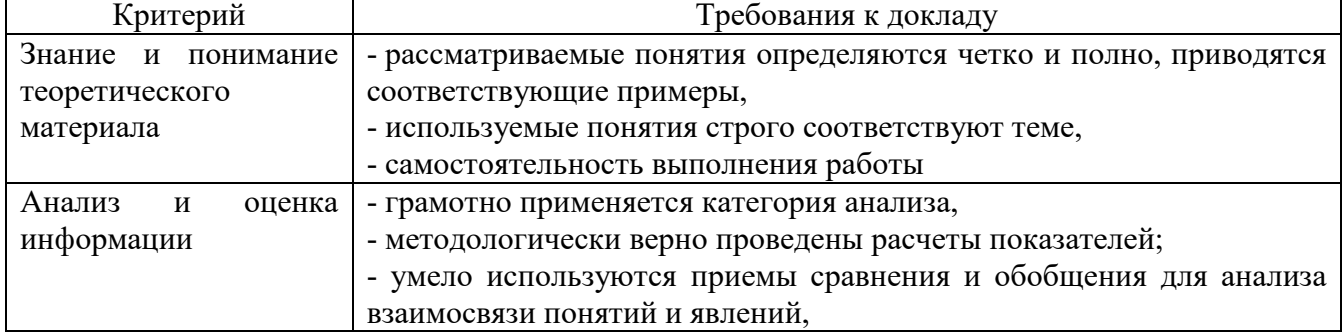

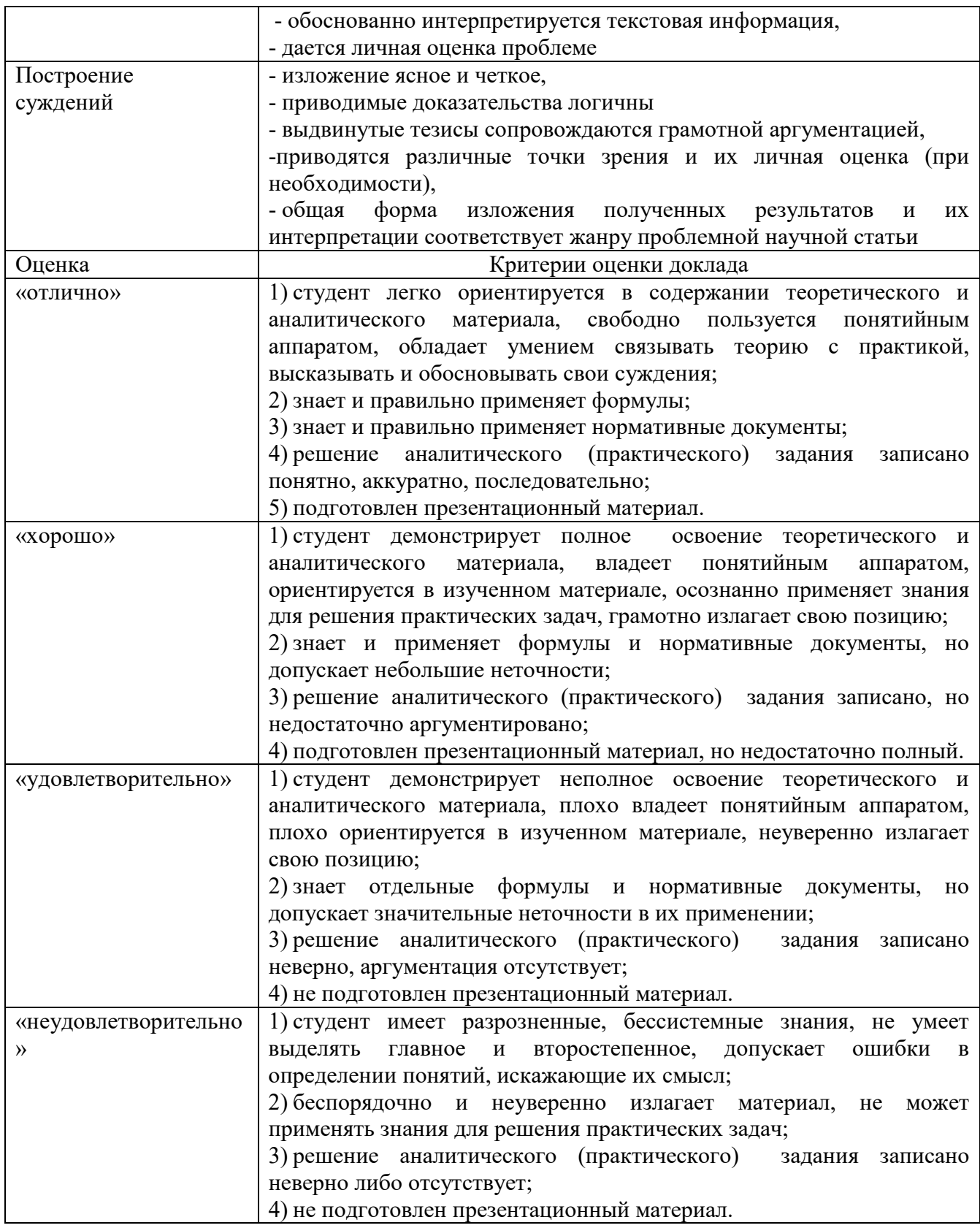

# 7. ОЦЕНОЧНЫЕ СРЕДСТВА И КОНТРОЛЬНО-ИЗМЕРИТЕЛЬНЫЕ МАТЕРИАЛЫ ДЛЯ ПРОВЕДЕНИЯ ПРОМЕЖУТОЧНОЙ АТТЕСТАЦИИ ПО УЧЕБНОЙ ДИСЦИПЛИНЕ

# 7.1. Оценочные средства для проведения промежуточной аттестации по учебной дисциплине

Контрольные вопросы для подготовки к контролю при проведении промежуточной

аттестации по учебной дисциплине:

- 1. Общие правила работы с документами.
- 2. Электронный офис. Состав, назначение и основные характеристики электронного офиса MS Office.
- 3. Текстовый процессор MS Word. Основные возможности и приемы работы.
- 4. Текстовый процессор MS Word. Запуск программы. Элементы окна. Подготовка MS Word к работе.
- 5. Текстовый процессор MS Word. Создание, открытие и сохранение документа. Назначение параметров страницы.
- 6. Текстовый процессор MS Word. Приемы редактирования текста.
- 7. Текстовый процессор MS Word. Работа со списками.
- 8. Текстовый процессор MS Word. Работа с таблицами.
- 9. Текстовый процессор MS Word. Шаблоны документов и их использование.
- 10. Текстовый процессор MS Word. Понятие о внедрении объектов.
- 11. Текстовый процессор MS Word. Работа со структурными схемами.
- 12. Текстовый процессор MS Word. Работа с рамками
- 13. Текстовый процессор MS Word. Работа с математическими формулами.
- 14. Текстовый процессор MS Word. Работа с графическими объектами.
- 15. Текстовый процессор MS Word. Создание макросов
- 16. Текстовый процессор MS Word. Создание справочной системы
- 17. Текстовый процессор MS Word. Внедрение и связывание документов
- 18. Текстовый процессор MS Word. ТЕХНОЛОГИЯ AUTOMATION
- 19. Текстовый процессор MS Word. СОЗДАНИЕ ПРЕДМЕТНОГО УКАЗАТЕЛЯ
- 20. Текстовый процессор MS Word. СОЗДАНИЕ WEB-ПУБЛИКАЦИИ
- 21. Текстовый процессор MS Word. ФОРМАТИРОВАНИЕ СЛОЖНОГО ДОКУМЕНТА
- 22. Текстовый процессор MS Word. ЭЛЕКТРОННЫЕ ФОРМЫ
- 23. Текстовый процессор MS Word. ЭЛЕКТРОННЫЕ ФОРМЫ

#### Итоговый тест

#### Вариант 1

Вопрос №: 1Основными функциями текстового редактора являются...

- 1. Автоматическая обработка информации, представленной в текстовых файлах
- 2. Создание, редактирование, сохранение и печать текстов
- 3. Управление ресурсами ПК и процессами, использующими эти ресурсы при создании текста
- 4. Копирование, перемещение, уничтожение и сортировка фрагментов текста Вопрос №: 2При нажатии на кнопку с изображением дискеты на панели инструментов происходит...
- 1. Сохранение документа
- 2. Запись документа на дискету
- 3. Считывание информации с дискеты
- 4. Печать документа Вопрос №: ЗКаким способом можно сменить шрифтв некотором фрагменте текстового редактора Word?
- 1. Сменить шрифт с помощью панели инструментов
- 2. Вызвать команду "сменить шрифт"
- 3. Пометить нужный фрагмент; вызвать команду "сменить шрифт"; вызвать команду "вставить"
- 4. Пометить нужный фрагмент; сменить шрифт с помощью панели инструментов Вопрос №: 4При нажатии на кнопку с изображением ножниц на панели инструментов...
- 1. Вставляется вырезанный ранее текст
- 2. Происходит разрыв страницы
- 3. Удаляется выделенный текст
- 4. Появляется схема документа Вопрос №: 5Когда можно изменять размеры рисунка в текстовом редакторе Word?
- 1. Когда он вставлен
- 2. Когда он выбран
- 3. Когда он цветной
- 4. Когда он является рабочим Вопрос №: 6Lexicon, Writer, Word, Блокнот – это…
- 1. Графические редакторы
- 2. Электронные таблицы
- 3. Текстовые редакторы
- 4. СУБД
	- Вопрос №: 7Текстовый редактор и электронные таблицы это…
- 1. Прикладное программное обеспечение
- 2. Сервисные программы
- 3. Системное программное обеспечение
- 4. Инструментальные программные средства Вопрос №: 8Каким способом можно копировать фрагмент текста в текстовом редакторе Word?
- 1. Пометить нужный фрагмент; вызвать команду "копировать";
- 2. Пометить нужный фрагмент; вызвать команду "копировать"; встать в нужное место; вызвать команду "вставить";
- 3. Пометить нужный фрагмент; вызвать команду "копировать со вставкой"
- 4. Пометить нужный фрагмент; вызвать команду "копировать"; вызвать команду "вставить" Вопрос №: 9Текстовый редактор может быть использован для…
- 1. Совершения вычислительных операций
- 2. Рисования
- 3. Написания сочинения
- 4. Сочинения музыкального произведения Вопрос №: 10Курсор – это…
- 1. Отметка на экране дисплея, указывающая позицию, в которой будет отображен вводимый с клавиатуры символ
- 2. Наименьший элемент изображения на экране
- 3. Клавиша на клавиатуре
- 4. Устройство ввода текстовой информации

#### **ВАРИАНТ 2**

Вопрос №: 1Каким способом можно перенести фрагмент текста в текстовом редакторе Word?

- 1. Пометить нужный фрагмент; вызвать команду "перенести";
- 2. Пометить нужный фрагмент; вызвать команду "вырезать"; вызвать команду "вставить";
- 3. Пометить нужный фрагмент; вызвать команду "вырезать"; встать в нужное место текста; вызвать команду "вставить"
- 4. Пометить нужный фрагмент; вызвать команду "перенести со вставкой" Вопрос №: 2Текстовый редактор – это…
- 1. Программы для ввода, редактирования и форматирования текста
- 2. Программные средства для создания и модификации графических объектов
- 3. Программы для хранения и обработки данных, представленных в табличном виде
- 4. Программные средства для хранения и обработки больших объемов данных Вопрос №:3К каким автофигурам нельзя добавить объем?
- 1. Состоящим из нескольких частей
- 2. Плоским
- 3. Большим
- 4. Иветным

Вопрос №: 4Текст, повторяющийся вверху или внизу страницы в текстовом редакторе Word, называется...

- 1. Стиль
- $2.$  Шаблон
- 3. Логотип
- 4. Колонтитул

Вопрос №: 5При нажатии на кнопку с изображением изогнутой влево стрелки на панели инструментов...

- 1. Отменяется последняя команда
- 2. Появляется диалоговое окно для добавления гиперссылки
- 3. Происходит разрыв страницы
- 4. Повторяется последняя команда Вопрос №: 6Следующая последовательность действий: "установить указатель мышки на начало текста; Нажать левую кнопку мышки и удерживая ее, передвигать мышку в нужном направлении" в текстовом редакторе Word приведет...
- 1. К перемещению текста
- 2. К копированию текста в буфер
- 3. К выделению текста
- 4. К удалению текста

Вопрос №: 7Кнопка "Непечатаемые символы" текстового редактора позволяет нам увилеть...

- 1. Пробелы между словами
- 2. Невидимые символы
- 3. Знаки препинания
- 4. Признак конца абзаца или пустой абзац

Вопрос №: 8Сколько памяти компьютера займет фраза из 20 символов?

- 1. 20 машинных слов;
- 2. 160 байт;
- 3. 20 бит:
- 4. 20 байт:

Вопрос №: 9В текстовом редакторе Word можно работать с таблицами. Какие операции можно производить с ячейками таблицы?

- 1. скрыть ячейки
- 2. объелинить ячейки
- 3. разбить ячейки
- 4. показать ячейки

Вопрос №: 10Для выхода из текстового редактора используется комбинация клавиш...

- 1. Shift+ $F4$
- 2.  $\text{Alt} + \text{F4}$
- 3.  $Cr1+F4$
- 4.  $Alt + F10$

#### 7.2. Контрольно-измерительные материалы для проведения промежуточной аттестации по учебной дисциплине

Шкала оценки для проведения промежуточной аттестации по учебной дисциплине

в устной форме

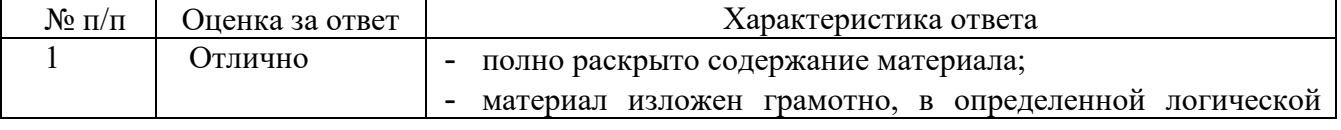

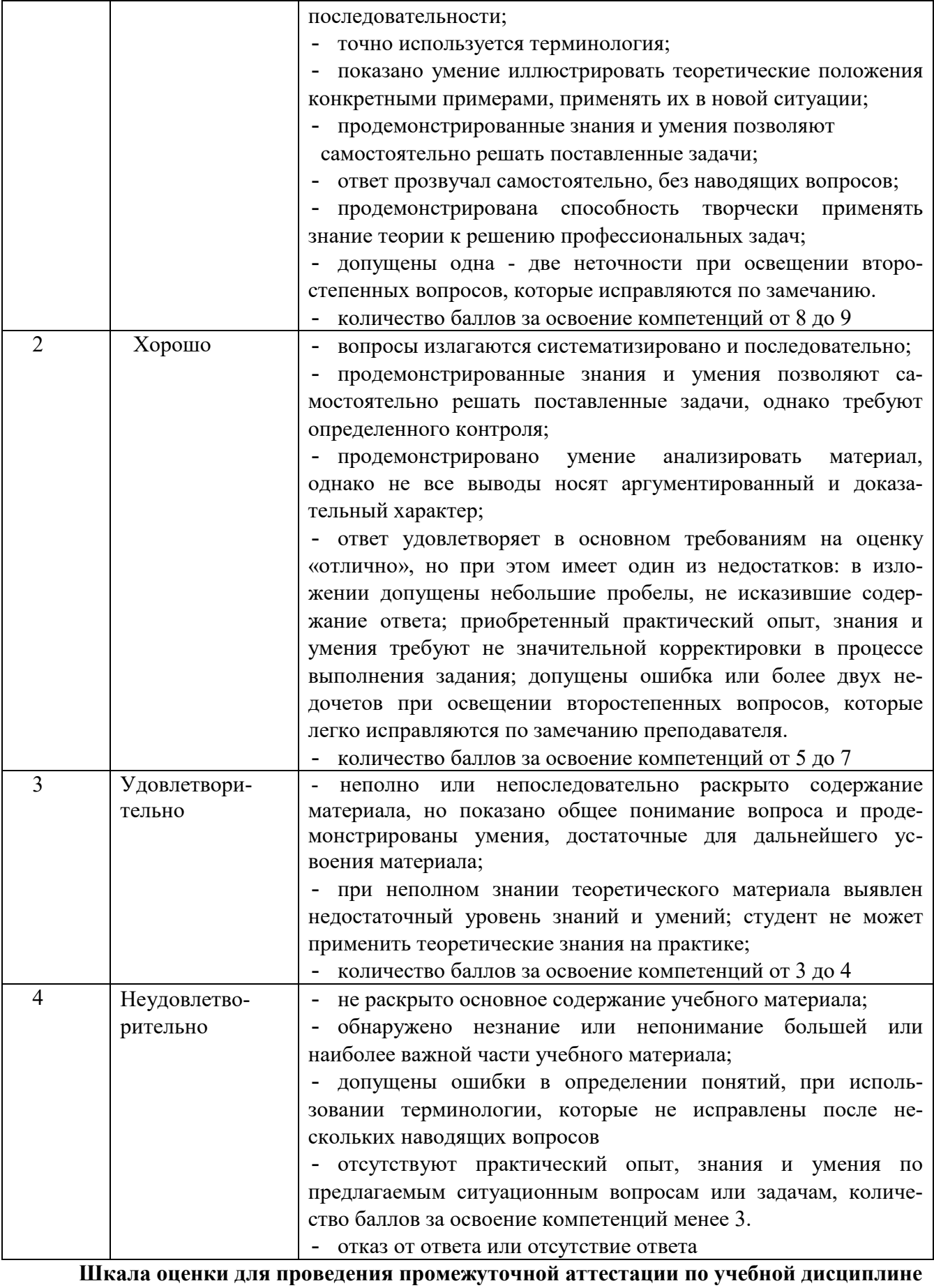

**в письменной форме**  № п/п | Оценка за | Характеристика ответа

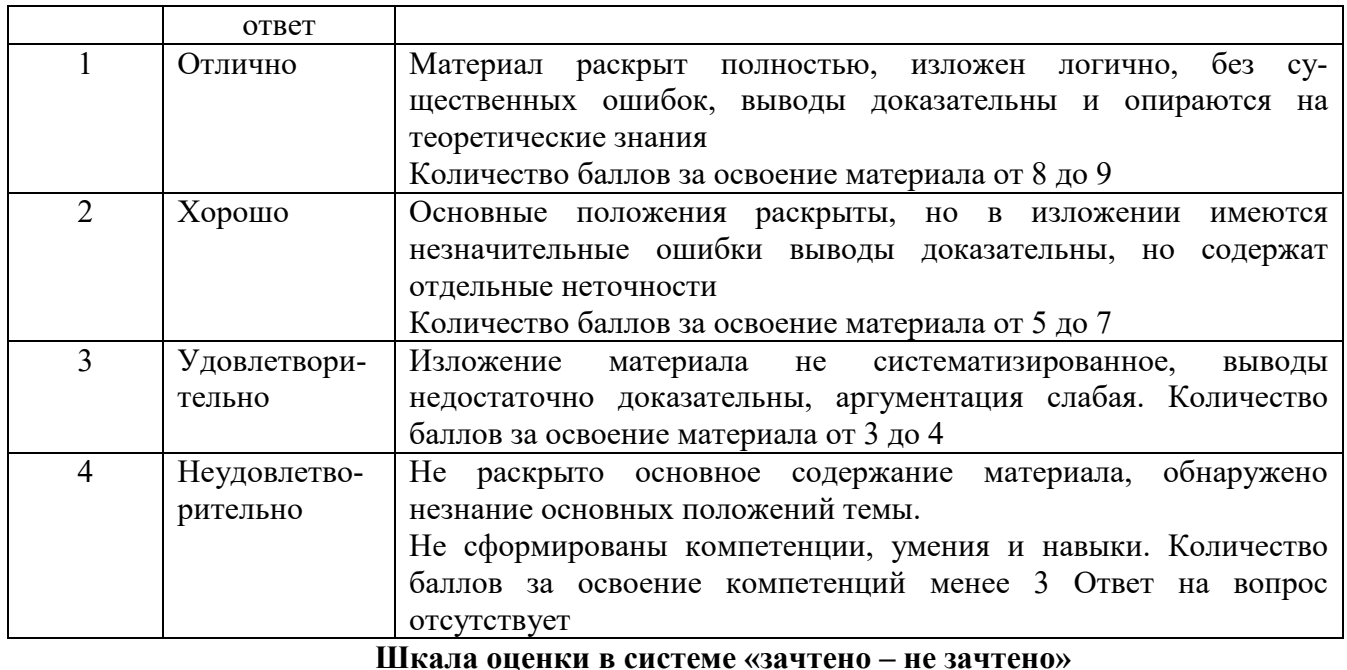

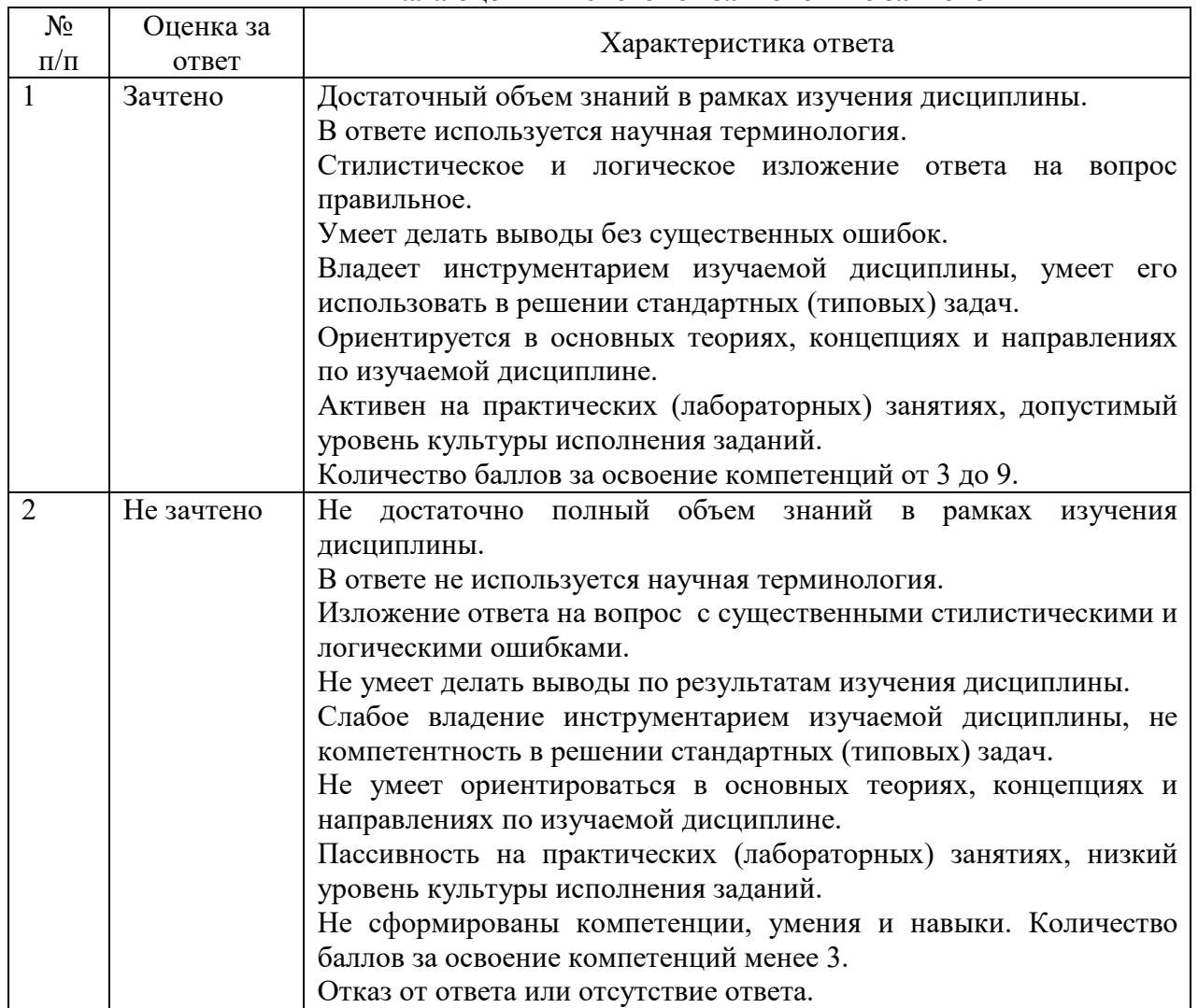

# **Критерии формирования оценок по тестам**

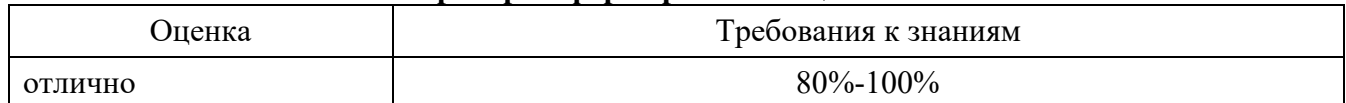

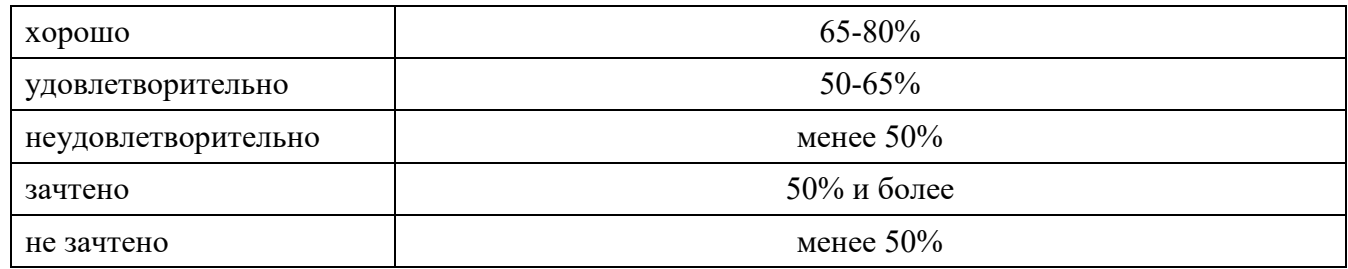

#### **8. ПРОВЕРКА СФОРМИРОВАННОСТИ КОМПЕТЕНЦИЙ**

# **ПК 1.1. Обрабатывать статический информационный контент. ПК 1.2. Обрабатывать динамический информационный контент. ВАРИАНТ 1**

1) Используя возможности MSWord, создать документ.

 Целью данного задания является проверка навыков работы с текстовым редактором *MSWord*. Зачету предшествовали практические занятия, на которых рассматривались следующие основные разделы:

 настройки MS Word установка параметров страницы выравнивание текста выделение текста **жирным**, *курсивом* и подчеркиванием создание маркированных и нумерованных списков размещение текста в несколько колонок создание таблиц работа с формулами работа с графическими объектами вставка фигурного текста

Я хорошо усвоила все разделы.

Мне нетрудно создать, например, такую таблицу:

#### *Кассовая книга на 2019 г.*

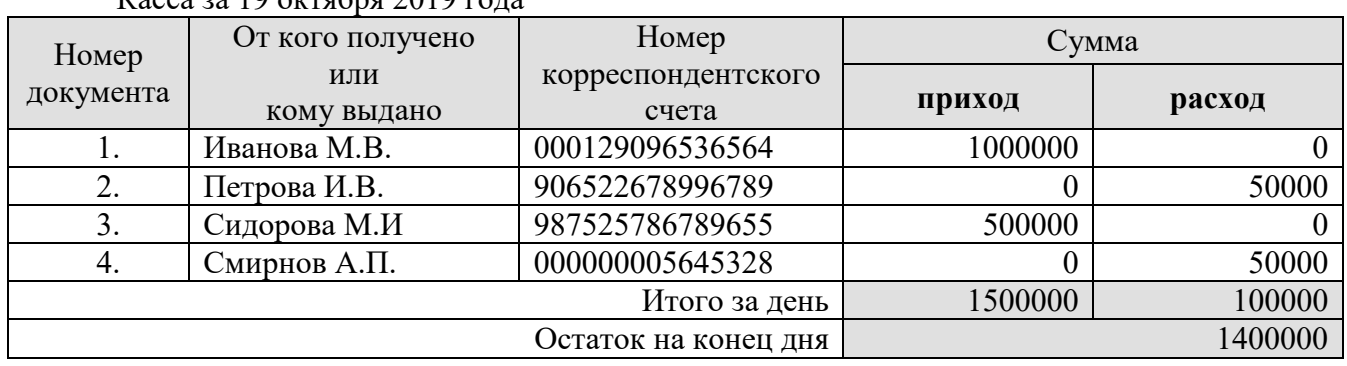

Касса за 19 октября 2019 года

Написать формулы любой сложности (объект *Equation*):

$$
\begin{cases}\n2x - y + 3z = 9 \\
3x - 5y + z = -4 \\
4x - 7y + z = 5\n\end{cases}
$$

Создать документ:

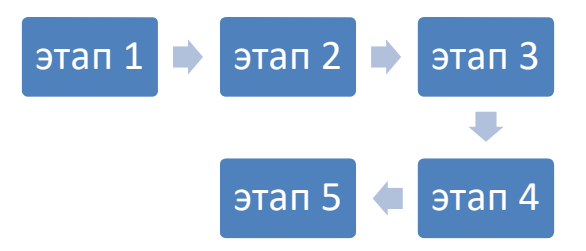

Вставить картинку (объект *ClipArt*) и фигурный текст (объект *WordArt*) в документ:

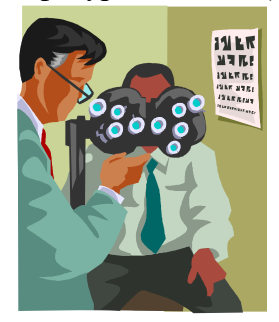

- 2) Написать макрос удаления конца строки
- 3) Составить предметный указатель задания 1

## **ВАРИАНТ 2**

1) Используя возможности MSWord, создать документ.

 Целью данного задания является проверка навыков работы с текстовым редактором *MSWord*. Зачету предшествовали практические занятия, на которых рассматривались следующие основные разделы:

- настройки MS Word
- установка параметров страницы
- выравнивание текста
- выделение текста **жирным**, *курсивом* и подчеркиванием
- создание маркированных и нумерованных списков
- размещение текста в несколько колонок
- создание таблиц
- работа с формулами
- работа с графическими объектами
- вставка фигурного текста

Я хорошо усвоила все разделы. Мне нетрудно создать, например, такую таблицу:

# *Кассовая книга на 2019 г.*

Касса за 19 октября 2019 года

# СМЕТА

расходов на проведение празднования 8 марта от 12.02.2019 г. дата проведения мероприятия 06.03.2019 г.

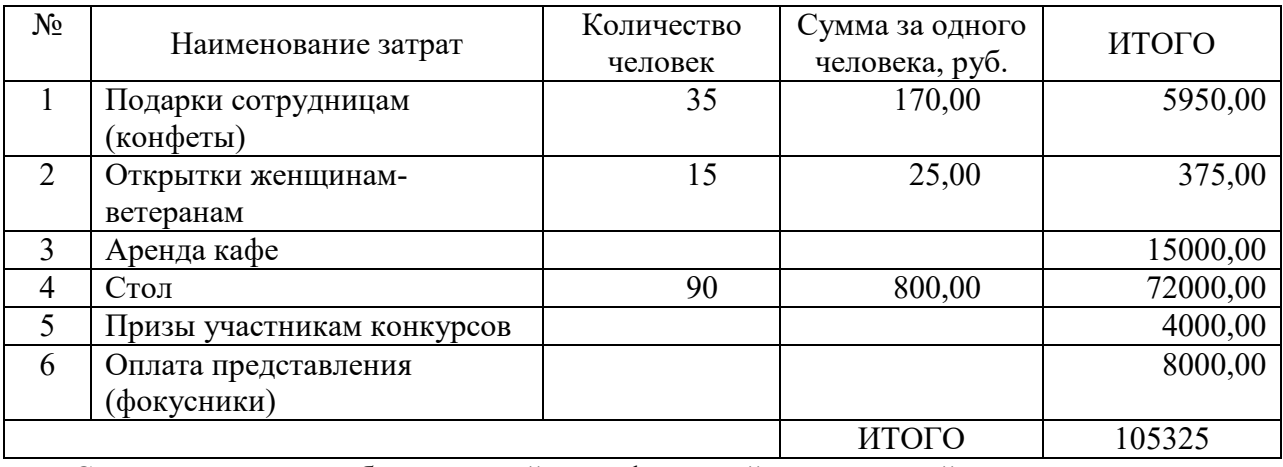

Смета согласована с бухгалтерией и профсоюзной организацией

Написать формулы любой сложности (объект *Equation*):

$$
a = \int_{1}^{2} \frac{dx}{x} = \ln x \Big|_{1}^{2} = \ln 2
$$

.

Создать структурную схему (объект *OrganizationChart*):

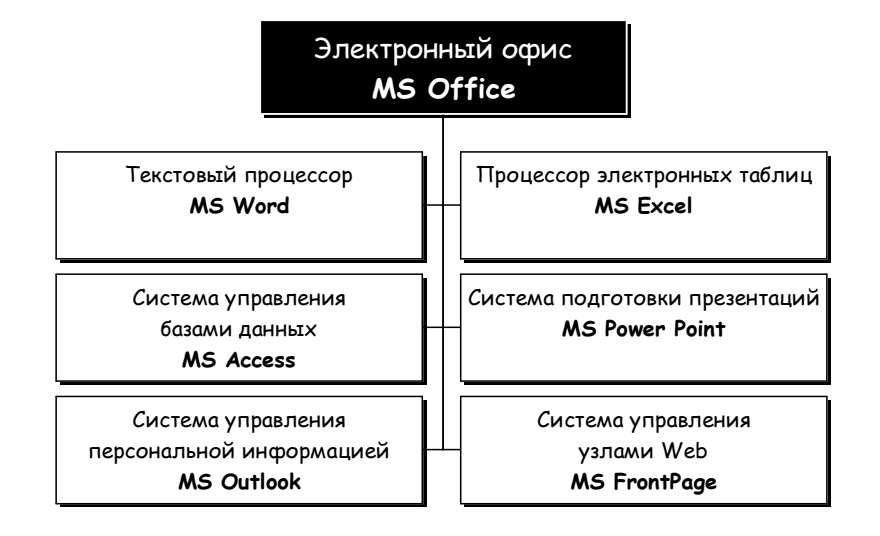

Вставить картинку (объект *ClipArt*) и фигурный текст (объект *WordArt*) в документ:

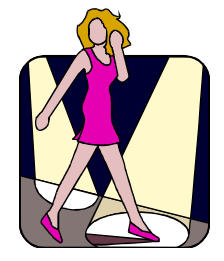

- 2) Написать макрос выделения заданного слова
- 3) Сформировать документ рассылки приглашений

# **ЛИСТ СОГЛАСОВАНИЯ**

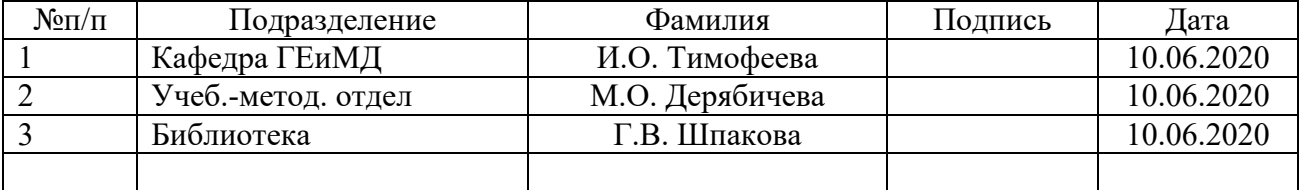